#### PCL-849

4-Port RS-232 Interface Card

### Copyright Notice

This documentation and the software included with this product are copyrighted 2001 by Advantech Co., Ltd. All rights are reserved. Advantech Co., Ltd. reserves the right to make improvements to the products described in this manual at any time without notice.

No part of this manual or software may be reproduced, copied, translated or transmitted, in any form or by any means without the prior written permission of Advantech Co., Ltd. Information provided in this manual is intended to be accurate and reliable. However, Advantech Co., Ltd. assumes no responsibility for its use, nor for any infringements of rights of third parties which may result from its use.

### Acknowledgments

PC-LabCard is a trademark of Advantech Co., Ltd. IBM, PC and PC/XT/AT are trademarks of International Business Machines Corporation. MS-DOS, MASM, QuickBASIC, Microsoft C and MS-PASCAL are trademarks of Microsoft Corporation. Intel is a trademark of Intel Corporation. Turbo C and Turbo PASCAL are trademarks of Borland International.

> Part No. 2000084900 3rd Edition Printed in Taiwan May 2001

# **Contents**

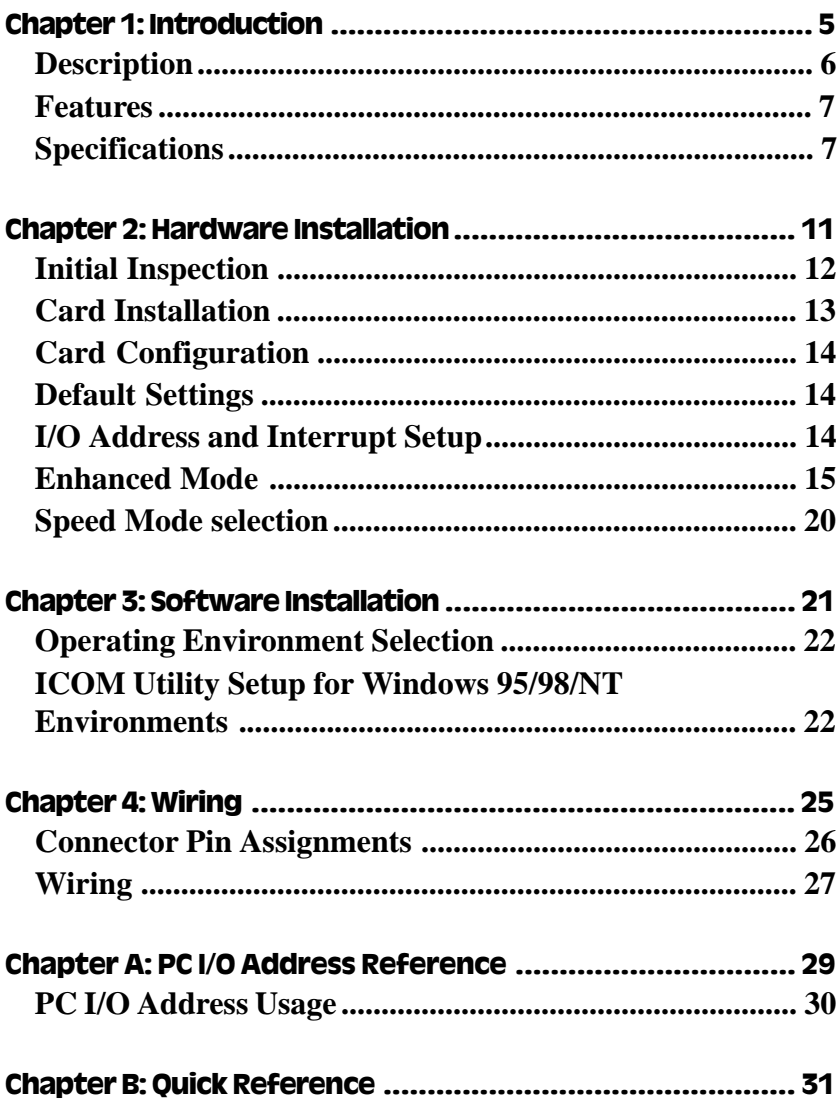

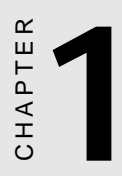

## Introduction

### <span id="page-4-0"></span>**Description**

The PCL-849 series are four port serial communication interface cards. Each port can be configured individually to RS-232 using onboard jumpers.

PCL-849A/849B serial ports are implemented using 16C554 UARTs which make serial I/O more reliable. For higher performance, 16C654 UARTs can be installed in place of the 16C554 to create the PCL-849+. By buffering data into 64-byte packets before putting it on the bus, UARTs drastically reduce the CPU load. This makes the PCL-849+ especially suitable for high-speed serial I/O applications under multitasking environments and for applications involving high data rates.

PCL-849 series cards support two operating modes: standard mode and enhanced mode. In standard mode each of the four port addresses can be set individually. In enhanced mode, all four port addresses can be set automatically. The PCL-849+ also supports either shared IRQ or independent IRQ functions. When an on-board interrupt occurs the interrupt status register (vector address) indicates which port generated it. The shared interrupt can be set to most common (extended) AT interrupts. This simplifies programming, speeds interrupt processing and frees interrupts for other devices.

### <span id="page-5-0"></span>**Features**

- <sup>v</sup> Four independent RS-232 serial ports
- $\div$  Transmission speeds up to 307.2 kbps
- <sup>v</sup> Independent I/O addresses and independent/shared IRQ settings for each of 4 serial ports
- Wide IRO selection: 3, 4, 5, 6, 7, 9, 10, 11, 12, 15
- <sup>v</sup> Supports Standard DOS COM1, COM2, COM3, and COM4
- <sup>v</sup> Supports DOS/Windows 3.1, Windows 95/98, Windows NT (ICOM Utility)
- $\bullet$  Supports surge protection: 3000 V<sub>DC</sub> (PCL-849B/849+)
- <sup>v</sup> LED indicators on each port indicate data flow
- On-board interrupt status register for greater throughput
- <sup>v</sup> Complete RS-232 Modem-control signals

### Specifications

- · Bus interface: ISA
- · Number of ports: 4
- $\cdot$  I/O address:  $0x0200 \sim 0x03F8$
- $\cdot$  IRQ: 3, 4, 5, 6, 7, 9, 10, 11, 12, 15
- · Data bits: 5, 6, 7, 8
- · Stop bits: 1, 1.5, 2
- · Parity: none, even, odd

<span id="page-6-0"></span>· UART:

$$
1 \times 16C554
$$
 (PCL-849A/849B)

 $1 \times 16C654$  (PCL-849+)

 $\cdot$  Speed: 50 ~ 921.6 kbps (PCL-849A)

50 ~ 307.2 kbps (PCL-849B/849+)

- $\cdot$  Connectors: 30-cm male DB-37 to 4  $\times$  DB25 male (DTE)
- · Data signals: TxD, RxD, RTS, CTS, DTR, DSR, DCD, RI, GND
- · Surge protection:  $3000 \text{ V}_{\text{pc}}$  (PCL-849B/849+)
- · Power requirement: 250 mA typical 500 mA max. (+5 V),

70 mA typical. 120 mA max.(±12 V),

- $\cdot$  Dimensions: 185 mm  $\times$  98 mm
- Operating Temperature.:  $0 \sim 60^{\circ}$  C (32  $\sim 140^{\circ}$  F) (refer to IEC-68-1.2.3 item)
- · Storage Temperature:  $-25 \sim 80^{\circ}$  C ( $-13 \sim 176^{\circ}$  F)
- · MTBF: over 135,000 hrs at 25° C, ground-fix environment
- · For technical support and service please visit our support website at: **http://support.advantech.com** and visit the "Industrial Automation Support" and "FAQ" sections.

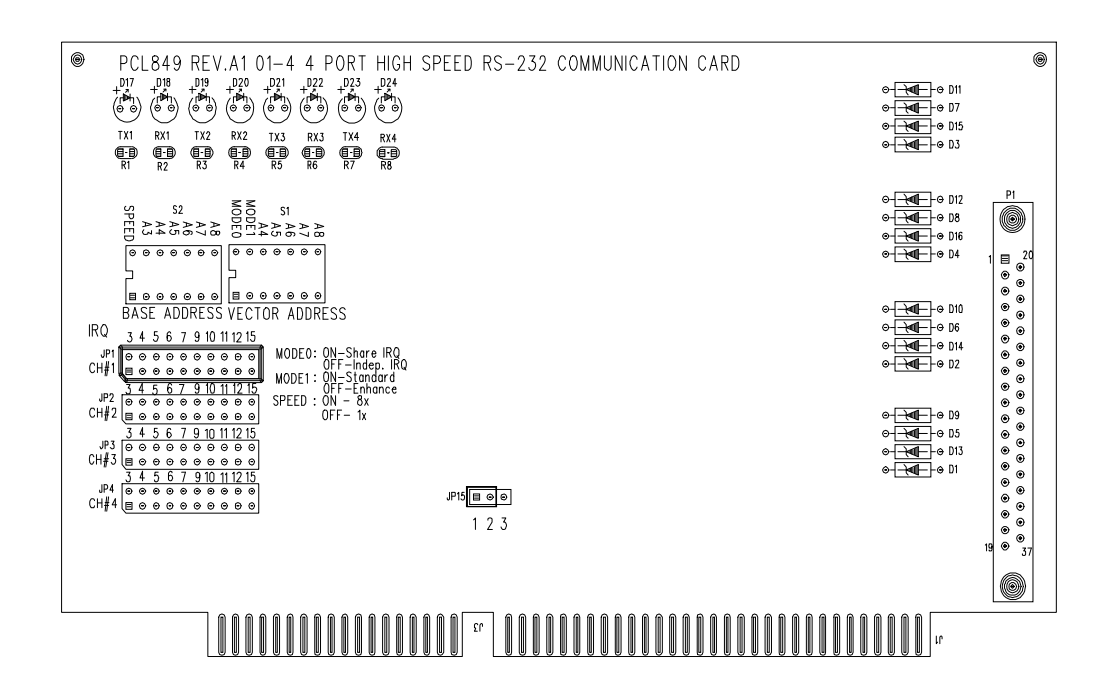

**9 Figure 1-1: Switch and jumper layout**

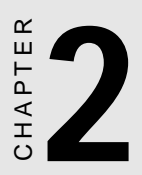

### Hardware Installation

### <span id="page-10-0"></span>Initial Inspection

Depending on the option you ordered, in addition to this manual, you should find the following items inside the shipping container:

- PCL-849(A/B/+) 4-port RS-232 Card
- One 30-cm male DB-37 to four male DB-25 cable
- One diskette with ICOM utility software

We have carefully inspected the PCL-849 mechanically and electrically before shipping. It should be free of marks and scratches and in perfect working order on receipt.

As you unpack the PCL-849, check it for signs of shipping damage (damaged box, scratches, dents, etc.). If it is damaged or it fails to meet specifications, notify our service department or your local sales representative immediately. Also notify the carrier. Retain the shipping carton and packing material for inspection by the carrier. After inspection we will make arrangements to repair or replace the unit.

Remove the PCL-849 from its protective packaging by grasping the rear metal panel. Keep the anti-vibration packing. Whenever you remove the card from the PC, store it in this package for protection.

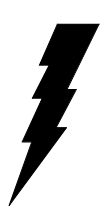

**Warning!** Discharge your body's static electric charge by touching the back of the grounded chassis of the system unit (metal) before handling the board. You should avoid contact with materials that hold a static charge such as plastic, vinyl and styrofoam. Handle the board only by its edges to avoid static damage to its integrated circuits. Avoid touching the exposed circuit connectors.

### <span id="page-11-0"></span>Card Installation

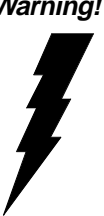

**Warning!** Turn off your PC's power supply whenever you install or remove the PCL-849 or its cables. Static electricity can easily damage computer equipment. Ground yourself by touching the chassis of the computer (metal) before you touch any boards.

- 1. Turn off the computer. Turn the power off to any peripheral devices (such as printers and monitors).
- 2. Disconnect the power cord and any other cables from the back of the computer. Turn the PC if necessary to gain access to the cables.
- 3. Remove the PC's cover (refer to your user's guide if necessary).
- 4. Locate the expansion slots or passive backplane (at the rear of the PC) and choose any unused slot.
- 5. Remove the screw that secures the expansion slot cover to the PC (save the screw to secure the interface card retaining bracket). Remove the anti-vibration card clamp if supplied.
- 6. Carefully grasp the upper edge of the PCL-849 card. Align the hole in the retaining bracket with the hole on top of the expansion slot. Align the gold striped edge connector with the expansion slot socket. Press the board firmly into the socket.
- 7. Replace the screw in the expansion slot retaining bracket. Replace anti-vibration card holder.
- 8. Replace the PC's cover. Connect the cables you removed in step 2.
- 9. Attach the DB-37 cable to the connector on the bracket. Turn the computer power on.

The board is now installed in the computer. See Chapter 3 for information on cabling.

### <span id="page-12-0"></span>Card Configuration

Each port on the PCL-849 card has a jumper and a DIP switch which require configuring prior to use. The DIP switch sets the port to the appropriate I/O address and speed mode. The jumpers set the port's IRQ.

### Default Settings

The board is shipped with default settings. If you need to change these settings, however, see the following sections. Otherwise, you can simply install the card. Note that you will need to disable your CPU card's on-board COM ports, if any, or set them to alternate addresses / IRQs.

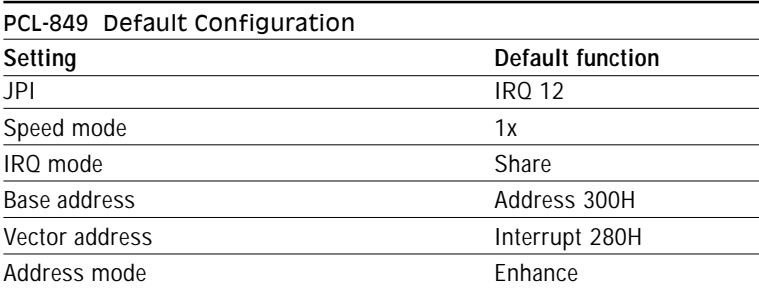

### I/O Address and Interrupt Setup

Next, you will need to select an IRQ (interrupt request) number, and an I/O base address for the PCL-849.

#### Model Setup (base address setting)

The card base address is affected by the setting of the Mode 1 switch.

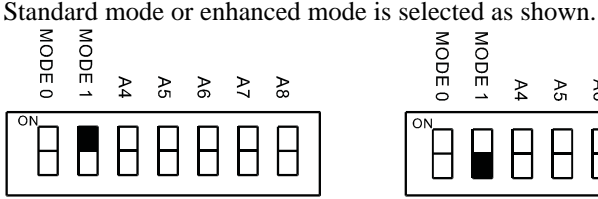

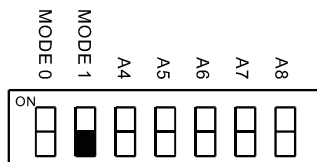

Enhanced Mode (S1, default)

#### <span id="page-13-0"></span>Standard Mode

In this mode, each of the four ports is assigned an address, as shown below.

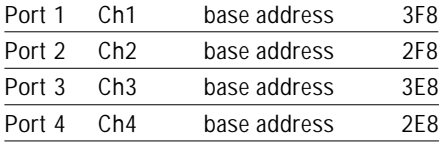

### Enhanced Mode

In this mode, the address for each of the four ports is assigned according to the card base address, which is set using switch S2. Select an address which is not already in use by another card in the system. If you are installing more than one PCL-849 card in your system, set the cards to different base addresses. DIP switches control each card's base address, as shown below.

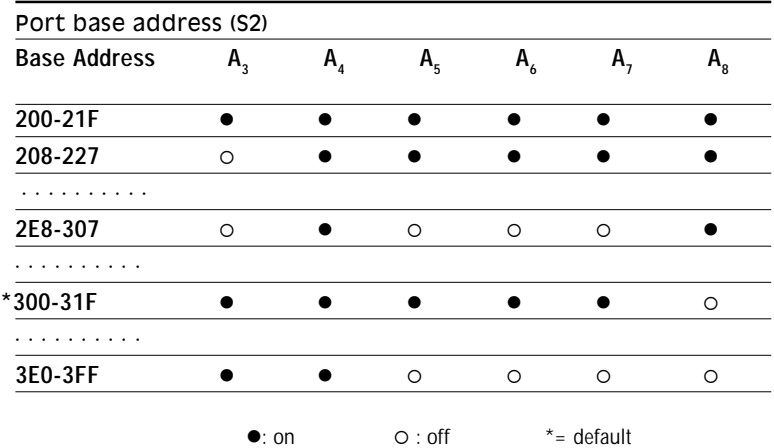

#### <span id="page-14-0"></span>Default Settings

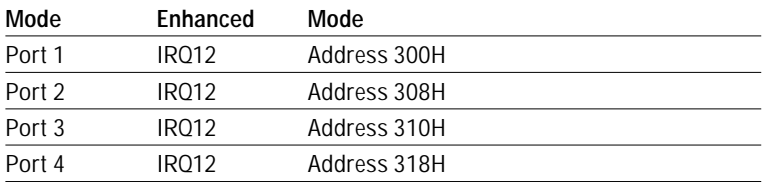

The following example shows how to set the base address to 2F8. The switch sum is set to  $2F8$ :  $200 + 80 + 40 + 20 + 10 + 8$  (HEX).

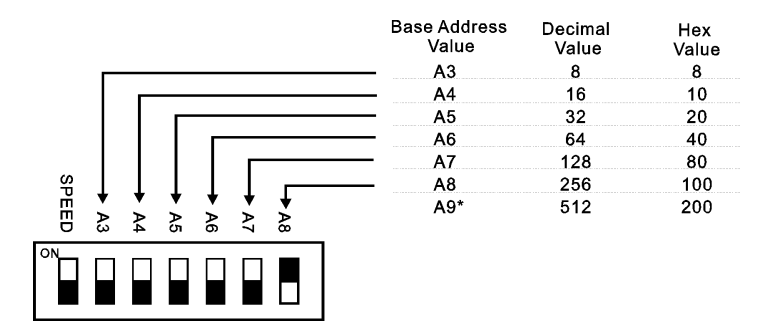

*Note: On the PCL-849 address line A9 does not appear on the DIP switch, as it is permanently hardwired to hex 200.*

#### Interrupt Level (IRQ) Setting (S1, JP1, JP2, JP3, JP4)

The card's IRQ mode can be set using S1. Shared IRQ mode or independent IRQ mode is set as shown below.

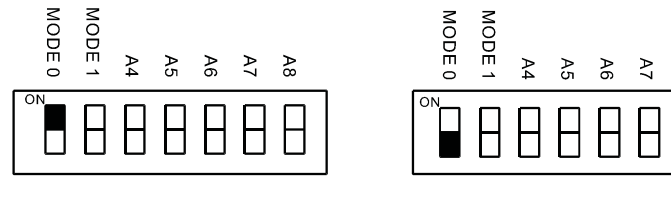

Shared IRQ Mode (default)

Independent IRQ Mode

 $\approx$ 

#### Independent IRQ Mode (JP1-JP4)

In this mode, the IRQ level for each of the four ports is set individually. For each port, select an IRQ which is not already in use by another card in the system. The correspondence of jumpers to ports is shown below.

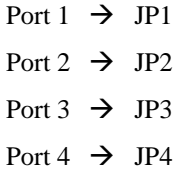

### Shared IRQ Mode (JP1)

Select an IRQ which is not already in use by another card in the system. If you are installing more than one PCL-849, set them to different IRQ numbers. Jumper Bank JP1 controls the shared card IRQ. Simply place the jumper on the required interrupt level as shown in the following figure.

#### Interrupt Status Register Setup (S1, Vector address)

This feature on the PCL-849 is utilized in the enhanced mode only. When data arrives at one of the four ports, it will generate an interrupt in the interrupt register. The PC software can read this, and identify immediately which port generated the interrupt. This saves time, and makes programming easier. In DOS or Windows 3.1, when a data bit of the interrupt status register is set to 0, the corresponding channel is selected to generate an interrupt. If the bit is 1, then no interrupt is generated. In Windows 95/98/NT, when a data bit of the interrupt status register is set to 1, the corresponding channel is selected to generate an interrupt. If the bit is 0, then no interrupt is generated. DIP switch S1 designates the card's interrupt status register address, as shown in the following figure and table.

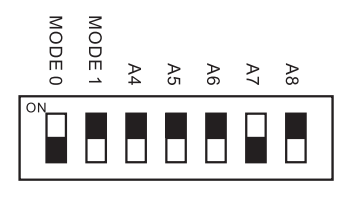

S1 280H (default)

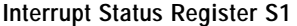

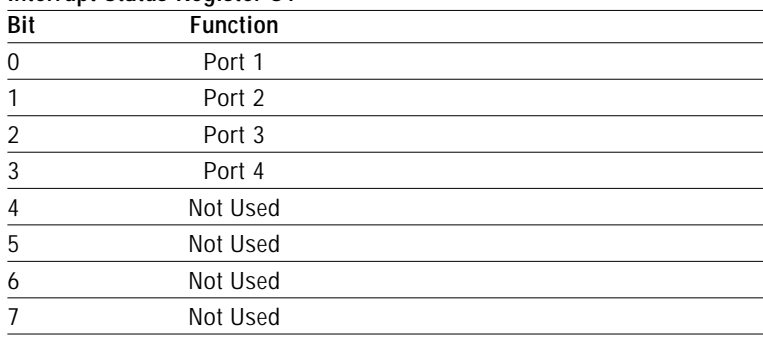

The user may change the interrupt status register address via S1. Please note that the address decoder will occupy a continuous, 16-byte area related to the switch setting. For example, if you set the switch to 210H, then the address 210H to 21FH will all be decoded. The various DIP switch settings (S1) for the interrupt status register are as shown in the table opposite.

A4 | A5 | A6 | A7 | A8 | Interrupt **Register** ON | ON | ON | ON | 200H OFF ON ON ON ON 210H ON OFF ON ON ON 220H OFF OFF ON ON ON 230H ON ON OFF ON ON 240H OFF ON OFF ON ON 250H ON OFF OFF ON ON 260H OFF OFF OFF ON ON 270H ON ON ON OFF ON 280H OFF ON ON OFF ON 290H ON OFF ON OFF ON 2A0H OFF OFF ON OFF ON 2B0H ON ON OFF OFF ON 2C0H OFF ON OFF OFF ON 2D0H ON OFF OFF OFF ON 2E0H OFF OFF OFF OFF ON 2F0H ON ON ON ON OFF 300H OFF ON ON ON OFF 310H ON OFF ON ON OFF 320H OFF OFF ON ON OFF 330H ON ON OFF ON OFF 340H OFF ON OFF ON OFF 350H ON OFF OFF ON OFF 360H OFF OFF OFF ON OFF 370H ON ON ON OFF OFF 380H OFF ON ON OFF OFF 390H ON OFF ON OFF OFF 3A0H OFF OFF ON OFF OFF 3B0H ON ON OFF OFF OFF 3C0H OFF ON OFF OFF OFF 3D0H ON OFF OFF OFF OFF 3E0H

OFF OFF OFF OFF OFF 3F0H

**Table 2-1: DIP switch settings for S1**

### Speed Mode selection

The PCL-849 employs a unique speed option that allows the user to choose either normal speed mode  $(1x)$  or high speed mode  $(8x)$ . This high speed mode is selected at S2.

#### Normal Speed Mode

To select the baud rate commonly associated with COM ports , such as 2400, 4800, 9600. . .115.2 kbps, place the switch as follows.

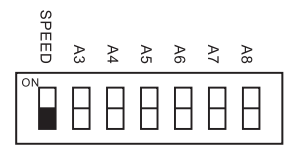

### High Speed Mode

To increase normal mode rates by eight times, (e.g. if 115.2 kbps is selected, the rate is increased to 921.6 kbps), place the switch as follows.

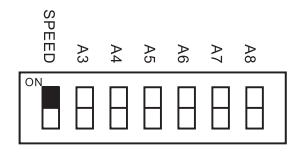

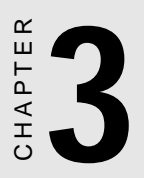

### <span id="page-19-0"></span>**Software** Installation

### <span id="page-20-0"></span>Operating Environment Selection

Set jumper 15 (JP15) to correspond with your desired software operating environment. Connect the left two pins of JP15 to operate in DOS or Windows 3.1 mode, as shown below. Connect the right two pins to operate in Windows 95/98 or Windows NT mode .

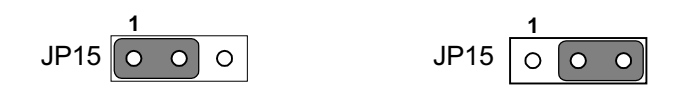

DOS, Windows 3.1 Windows 95/98, Windows NT

### ICOM Utility Setup for Windows 95/98/NT **Environments**

This section discusses the ICOM utility software package installation, configuration and upgrade/ removal procedure for the Windows 95/98 and NT environments.

#### Utility Installation

.

Follow the installation procedure below to install the PCL-849 under Windows 95/98/NT:

- 1.Run **Setup.exe** on the driver diskette.
- 2.Select "**Advantech Icom Utility**" to install and configure the board, following the on-line instructions.
- 3.After the Advantech Icom Utility configuration panel pops up, please refer to the software help file for more details.
- 4.Following completion of the installation, restart Windows 95.

<span id="page-21-0"></span>**Following completion of installation, please restart your system as prompted.**

**Once the board and driver have been installed and the system restarts successfully, users can execute any ready-made applications, such as HyperTerminal to transmit/receive data, or Remote Access Service to provide dial-up networking capability.**

#### Configuration:

Enter the configuration program to install the device driver, or click the Taskbar [**Start**] button, then select the [**Programs**] menu, then the [**Advantech Icom Utility**] menu and then [**Icom**].

When the configuration panel pops up,

click the [**Add Board**] button to add a board.

Click the [**Delete**] button to remove a board.

**Board Type:** PCL-849

**Base COM:** Specifies the COM number of the first port. Subsequent ports are mapped to subsequent COM numbers. For instance, if the first port is mapped to COM10, then the second port is mapped to COM11 sequentially.

**Base Address (200H~3F8H):** Specifies the base address of the first port. Subsequent base addresses are mapped to subsequent COM numbers. For instance, if the first port is mapped to 300H, then the second port is mapped to 308H sequentially.

PCL-849 series cards can be installed together in a single system as long as the system memory resources are sufficient and available in a system. Different boards should be assigned different IRQs.

Click the [**Share IRQ Enable**] button to set the share IRQ function.

**Share IRQ:** 3, 4, 5, 6, 7, 9, 10, 11, 12, 15 **Vector Address:** 200H ~ 3F0H

After you finish the installation, you can click [**Exit**] and restart your system. Unless the system is restarted, the latest configuration will not take effect.

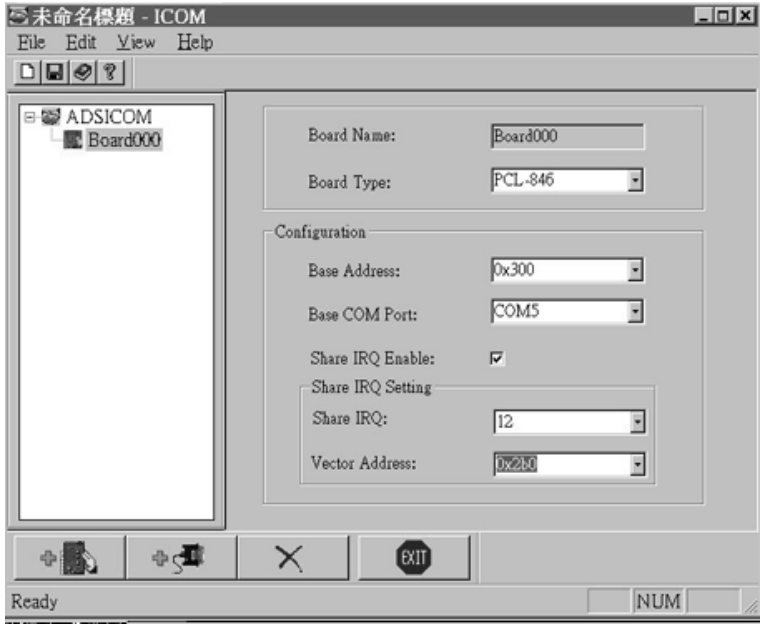

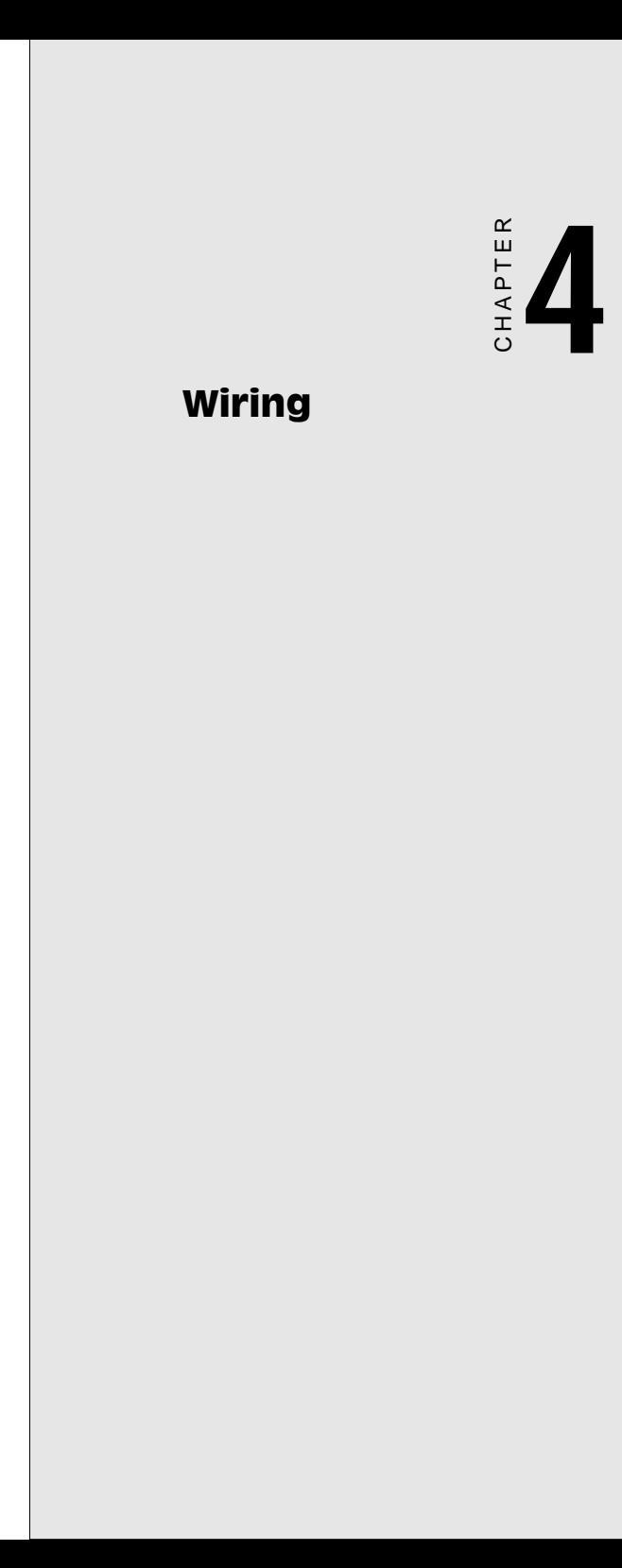

### <span id="page-24-0"></span>Connector Pin Assignments

The following diagrams show the pin assignments for DB-37 and DB-25 connectors for RS-232.

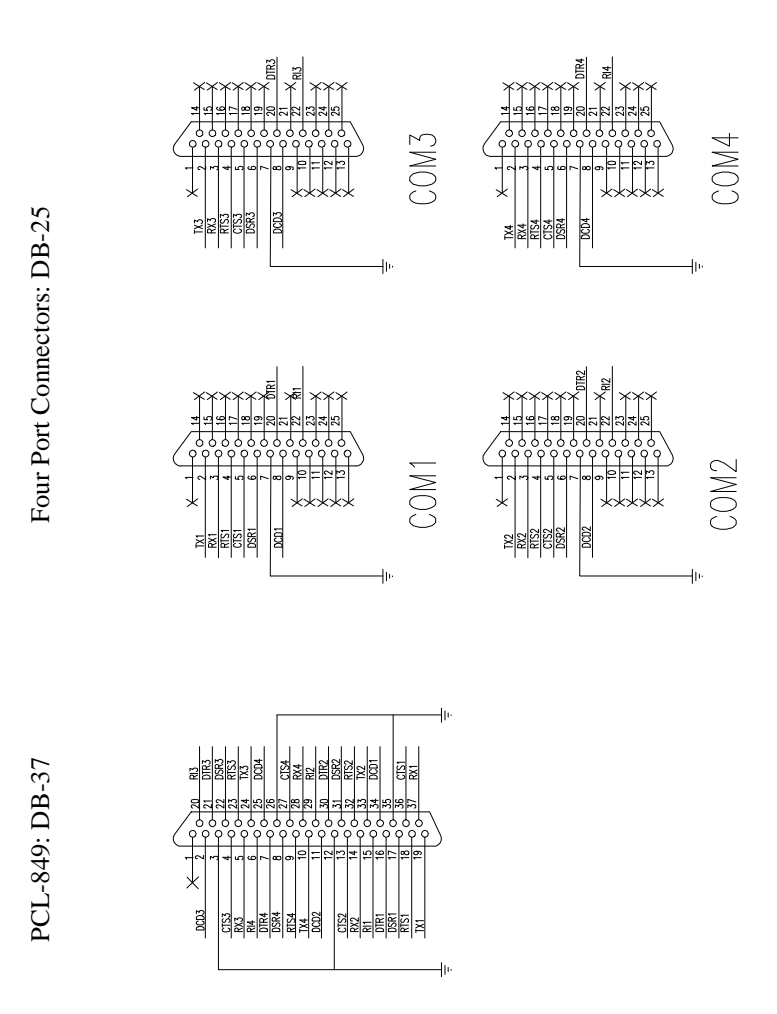

**PCL-849 Pin assignments for RS-232**

### <span id="page-25-0"></span>Wiring

#### RS-232 signal wiring

Since the RS-232 interface is not strictly defined, many devices have their own connection methods which may ignore some signal lines or define reserved lines for other functions. It is best to refer to the user's manual for your device for installation instructions. You may find the following helpful.

In general, DTE (Data Terminal Equipment) refers to the device that is leading the communication. Examples include PC's, terminals and some printers. DCE refers to the device being communicated with or controlled. Examples include modems, DSU's (digital service units), printers and lab/factory equipment.

In some situations you may be able to get by with just three lines: data on TXD, a signal ground and a handshaking line. Examples are printer or plotter connections, troubleshooting and situations where you require only one-wire communication.

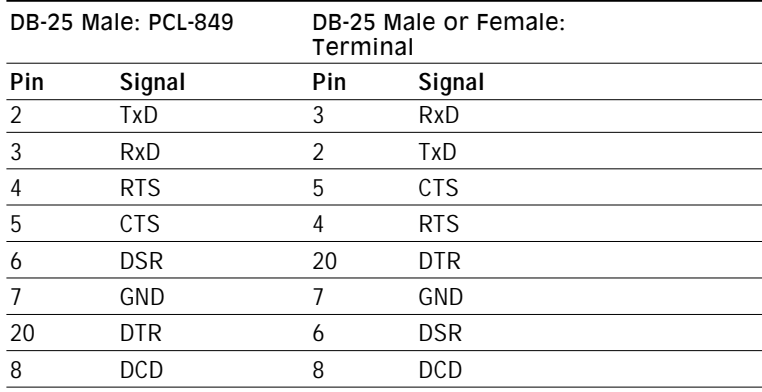

#### Terminal or PC (DTE) connections

#### <span id="page-26-0"></span>Modem connections

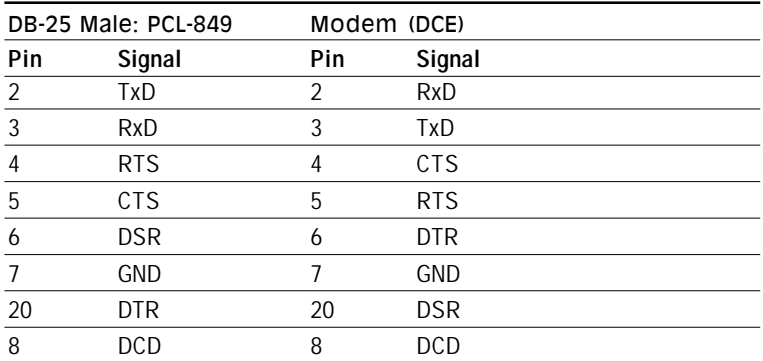

For DTE to DCE connections, use straight through cable (i.e., you don't have to reverse lines 2 and 3, lines 4 and 5, and lines 6 and 20 since, in general, the DCE RS-232 interfaces are reversed themselves).

#### Terminal without handshake

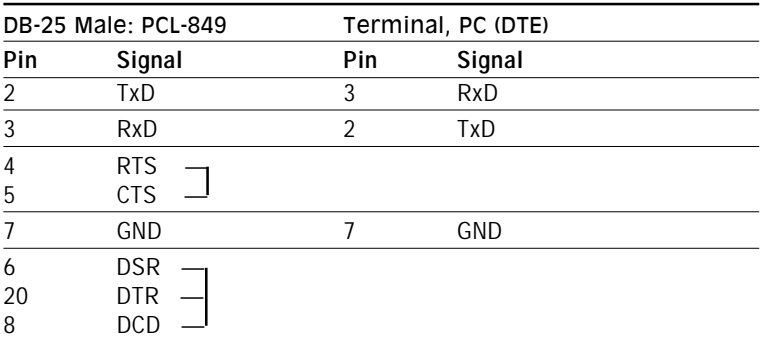

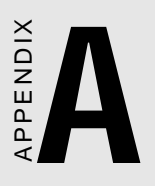

### PC I/O Address Reference

### <span id="page-28-0"></span>PC I/O Address Usage

The following table indicates the PC I/O address usage assignments. To prevent the PCL-849 card settings from conflicting with other device or I/O card settings, we recommend you refer to this table.

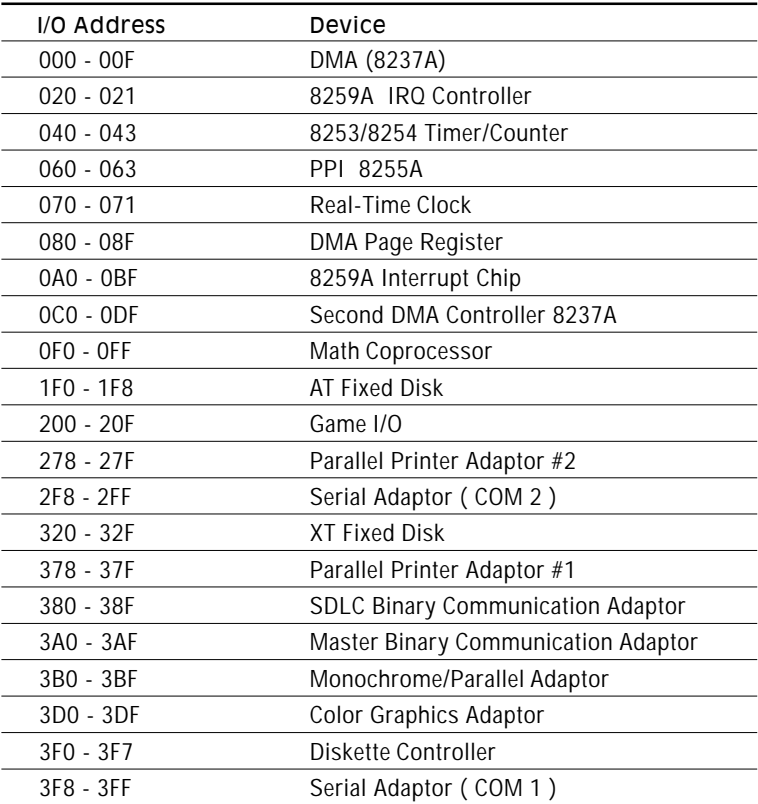

<span id="page-29-0"></span>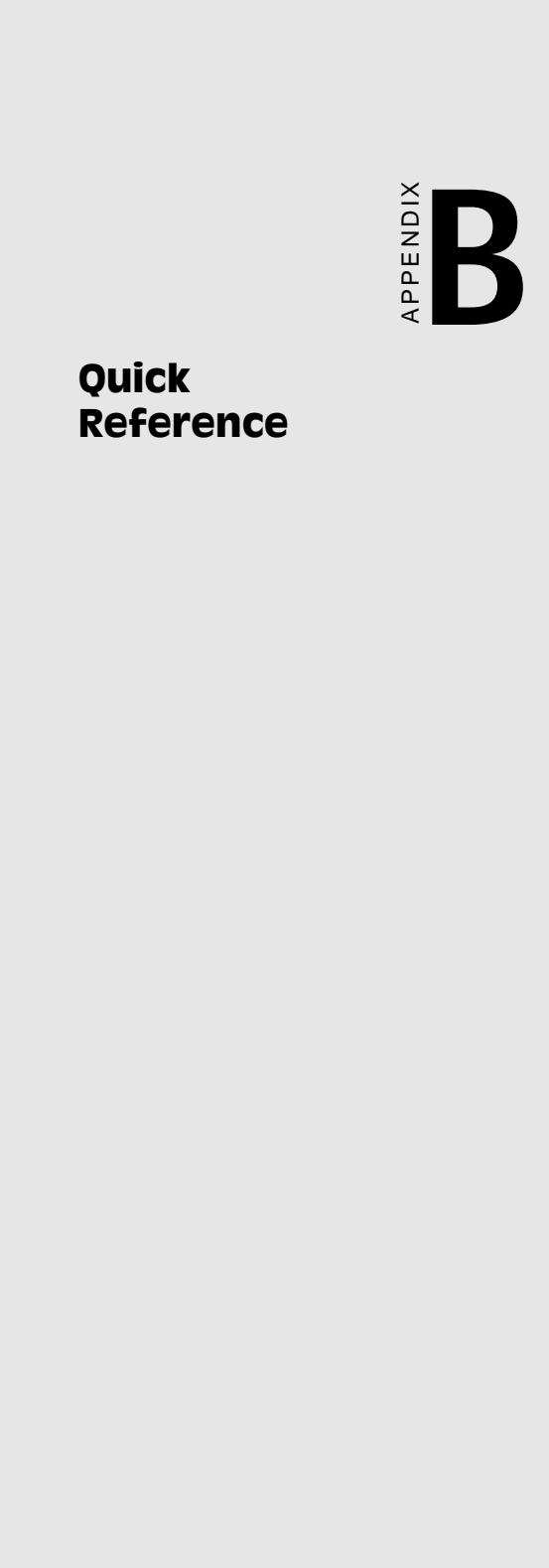

#### <span id="page-30-0"></span>Ø **Jumper Setting**

· **IRQ** Mode

DIP 1 (**MODE 0**) of **S1** is used to set the IRQ mode of this card.

 $DIP1 : ON$  (Upper) position  $\rightarrow$  **Shared IRQ** mode  $DIP1:$  **OFF** (Lower) position  $\rightarrow$  **Independent IRQ** mode

#### · **STANDARD/ ENHANCED** Mode

DIP 2 (**MODE 1**) of **S1** is used to set the standard/enhanced mode of this card.

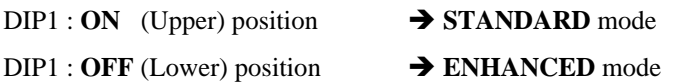

#### · **SPEED** Mode

DIP 1 (**SPEED**) of **S2** is used to determine the speed mode of this card.

#### Ø **Operating System Mode**

Connect the left two pins of **JP15** to use DOS, Windows 3.1

Connect the right two pins of **JP15** to use Windows 95/98/ NT

 $DIP1: ON$  (Upper) position  $\rightarrow$  **High Speed Mode** or  $\hat{B}$  Mode (Frequency of Oscillator Crystal  $= 14.7456$  MHz)

DIP1 : **OFF** (Lower) position è **Normal Speed Mode** (Frequency of Oscillator Crystal = 1.8432 MHz)

**STANDARD MODE:** In this mode, the I/O addresses and the IRQ levels for each port are set to default as shown below, (Disable BIOS setting of on-board COM1  $\sim$  COM4)

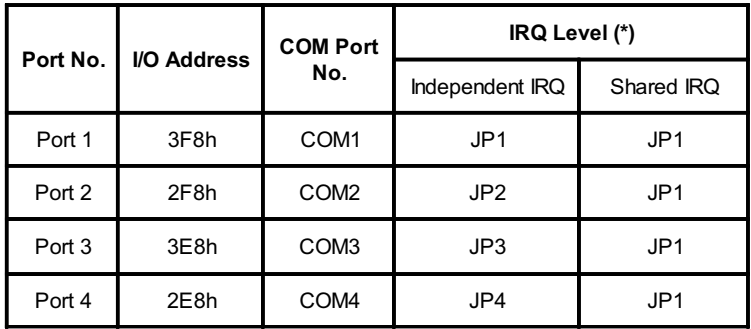

**ENHANCED MODE:** In this mode, the I/O addresses and the IRQ levels for each port are set as shown below, (Make sure that the I/O address on the BIOS setting of on-board COM1 ~ COM4 will never conflict with **[Base Address] ~ [Base Address + 1Fh])**

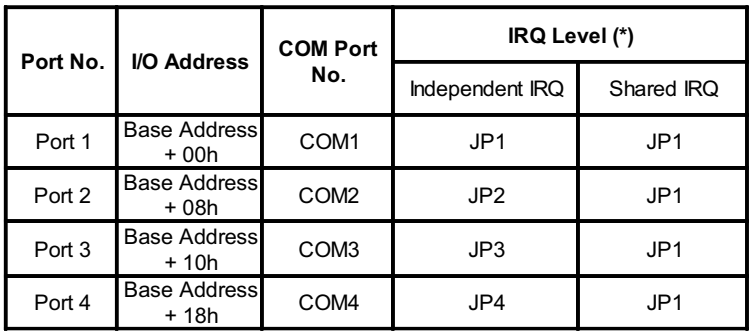